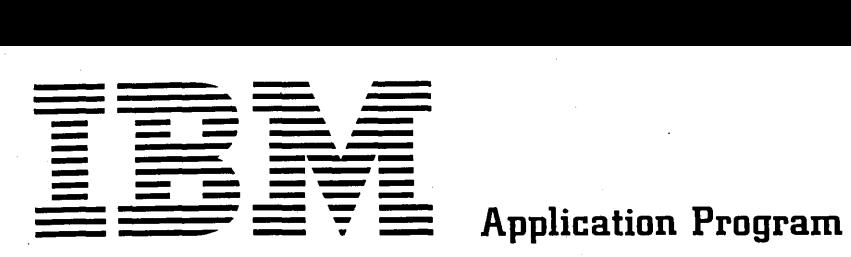

#### H20-0368-2

# **System/360 Continuous System**

# **Modeling Program**

# **Operator's t4anual**

Program Number 360A-CX-16X

This is an IBM System/360 program for the simulation of continuous systems. It provides an application-oriented input language that accepts problems expressed in the form of either an analog block diagram or a system of ordinary differential equations.

This manual contains information and procedures that will enable the user to incorporate the System/360 Continuous System Modeling Program into an Operating System/360 library; to include a procedure in the Operating System/360 procedure library (OS/360 SYSI. PROCLIB); and subsequently to execute S/360 CSMP under the control of, and using the services of, OS/360.

### **CONTENTS**

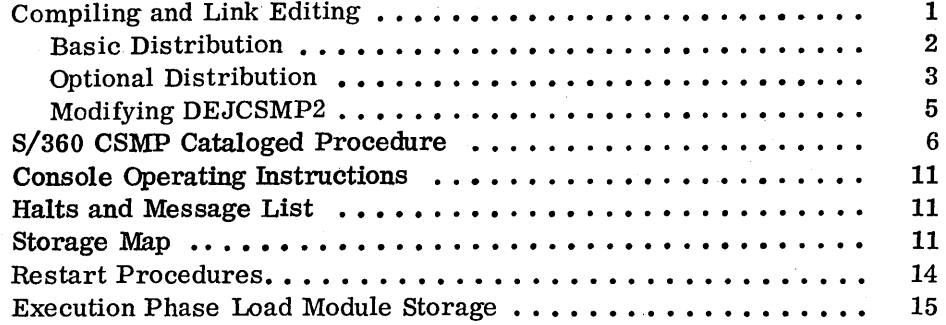

#### Third Edition

This edition, H20-0368-2, is a major revision obsoleting H20-0368-1. It applies to Version 1, Modification Level 2, of System/360 Continuous System Modeling Program (360A-CX-16X) and to Release 16 of OS/360. It applies to subsequent versions and modifications of S/360 CSMP until otherwise indicated in new editions or Technical Newsletters.

Changes are continually made to the specifications herein. Therefore, before using this publication, check the latest System/360 SRL Newsletter, N20-0360, for the editions that are applicable and current.

Copies of this and other IBM publications can be obtained through IBM branch offices.

A form is provided at the back of this book for readers' comments. If this form has been removed, address comments concerning the contents of this publication to IBM, Technical Publications Department, 112 East Post Road, White Plains, N. Y. 10601

© Copyright International Business Machines Corporation 1967, 1968, 1969

## COMPILING AND LINK EDITING

The process of incorporating the System/360 Continuous System Modeling Program into a private library of the OS/360 module library SYS1. LINKLIB is relatively straightforward. It is expected that the individual who is responsible for the installation and maintenance of S/360 CSMP will be reasonably familiar with OS/360 and its associated procedures.

S/360 CSMP, as distributed by IBM, consists of:

1. Basic material -- the object modules, link-edit control cards, sample problem, OS/360 control cards, and assembly source for DEJCSMP2.

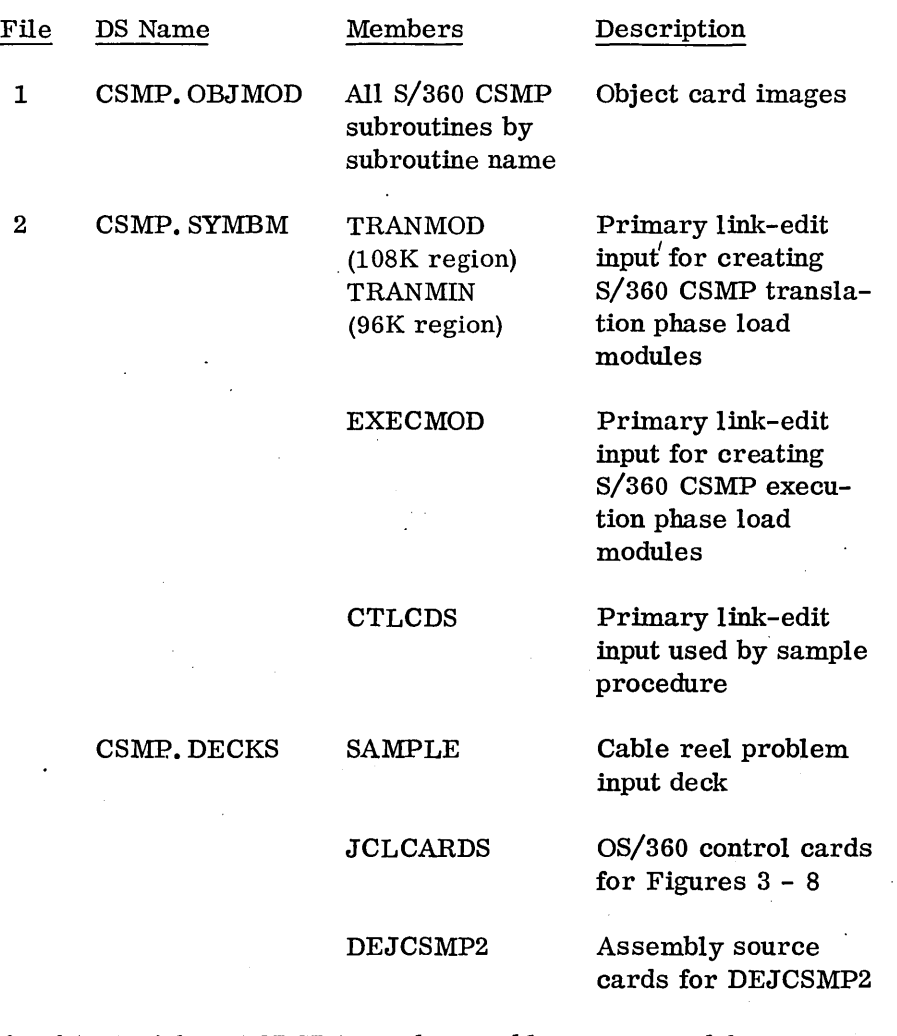

### 2. Optional material -- FORTRAN and assembly source modules

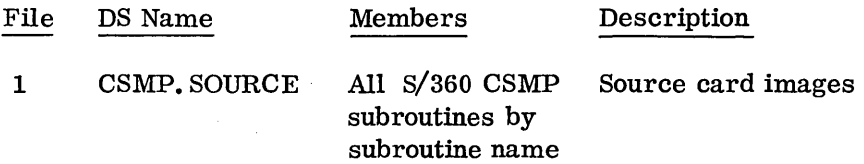

Both basic and optional material is distributed on nine-track magnetic tapes as unloaded partitioned data sets (PDS).

3

To link-edit the object modules as distributed:

- 1. Mount the basic distribution tape containing S/360 CSMP on a nine-track tape drive (Figure 1 presumes use of unit 283).
- 2. Run the OS/360 control cards and data, prepared as shown in Figure 1, as a normal OS/360 batch job. If a unit other than 283 has been used for the basic distribution tape, modify the DD card for TAPEI accordingly. This run will load the entire contents of the distributed tape onto a direct access device (DASD).
- 3. Run the OS/360 control cards and associated data, prepared as shown in Figure 2, as a normal  $OS/360$  batch job. This will punch the sample problem, control cards, and data corresponding to Figures 3 - 8, and also the source deck for DEJCSMP2. Interpret the decks produced; note that each deck is identified in cc 73-80. Replace cards FIG5A 100 and FIG6 007 with end-of-file cards to correspond with Figures 5a and 6.
- 4. Select the deck identified as FIG6. Modify the control cards of this deck to reference the desired data set name and volume serial number (this is illustrated in Figure 6). If the generated system is to operate in a restricted region (96K) or on a 128K machine with a 32K resident system, card FIG6 100 must be changed to use member TRANMIN. Run the modified control cards as a normal OS/360 batch job. This will create load modules for the translation and execution phases of 8/360 C8MP.
- 5. After creation of the load modules, the object module data set may be scratched to save space on the DASD. This may be done by running control cards 1 - 4 of deck FIG6 (see Figure 6) followed by the data card

#### 8CRATCHVOL=2311=C8MPDK, D8NAME=C8MP. OBJMOD

8/360 C8MP models may now be executed by following the procedure given under "S/360 CSMP Cataloged Procedure".

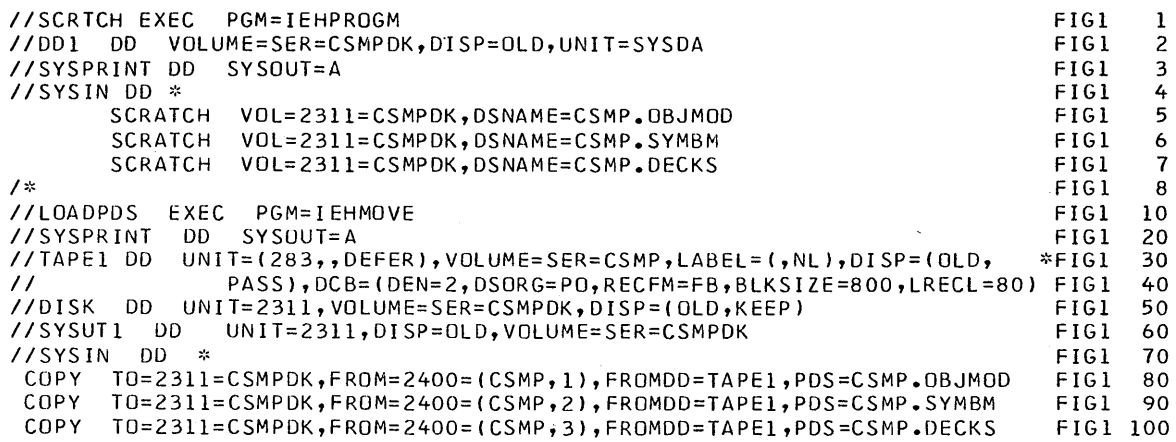

Figure 1. Control cards and data for loading CSMP partitioned data sets onto a DASD. NOTE: Figures 1 through 6 all presume the use of 2311 direct access units and 2400 tape drives; for other configurations the control and data cards referred to in this manual must be modified accordingly.

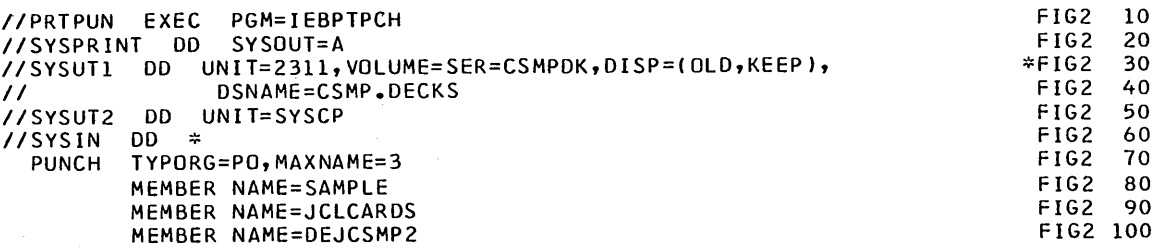

Figure 2. Control cards for punching or printing from partitioned data sets. NOTE: Data shown is for punching sample problem, JCL cards, and source for DEJCSMP2. This procedure may be modified to print or punch any members of the CSMP system data sets (that is CSMP.SYMBM. CSMP.OBJMOD. or CSMP.SOURCE).

#### Optional Distribution

To update the source and object modules:

- 1. Mount the DASD containing the S/360 CSMP system. If the object module data set has been scratched to conserve space on the DASD, first run steps 1 and 2 given under "Basic Distribution" using control and data cards FIG1 10-80.
- 2. Mount the optional distribution tape on a nine-track tape drive. To control cards FIG1 10-70, add the following data card:

COpy T0=2311=CSMPDK, FROM=2400=(CSMP, 1), FROMDD=TAPE1, PDS=CSMP. SOURCE

Run the deck as a normal OS/360 batch job; this will load the source decks onto the DASD.

- 3. Select the deck identified as FIG3. Add appropriate data to change or delete source statements as required (this is illustrated in Figure 3). Run the modified control cards as a normal OS/360 batch job. This will update the source programs. (NOTE: Individual source decks may be punched using cards prepared as shown in Figure 2, if desired. See note to Figure 2. After modification, source decks may be reentered using the RE PL statement with Figure 3.)
- 4. Compile or assemble the desired source module by submitting the deck identified as FIG4A or FIG4B (see Figures 4a and 4b). This will result in updated object module.

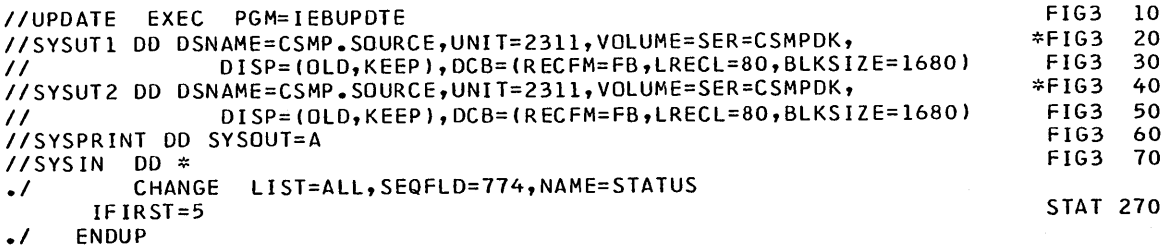

Figure 3. Updating CSMP partitioned data set members. NOTE: The example shown will change a card in the STATUS subroutine and list the revised member (see IBM System/360 Operating System Utilities, C28-6586. for complete updating capability). NOTE ALSO: Modifications to these cards to refer to CSMP.OBJMOD or CSMP.SYMBM will allow changes or replacement of object decks or link edit primary input members.

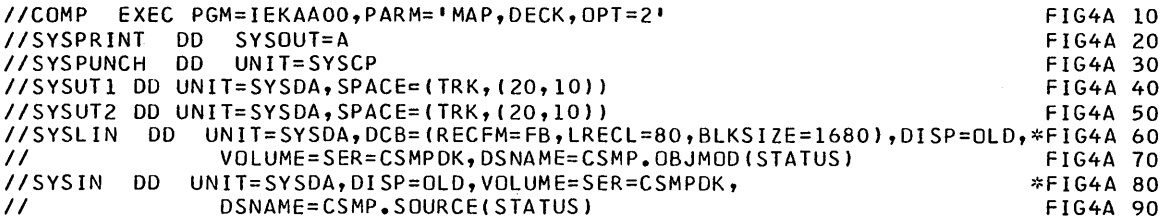

Figure 4a. Control cards for creating an object module from a FORTRAN source module. NOTE: This example uses FORTRAN IV (Level H, opt 2) to compile subroutine STATUS. The output object replaces the STA'IUS member in the object module data set and is also punched out. Modify these control cards for the desired compiler options and CSMP.SOURCE member.

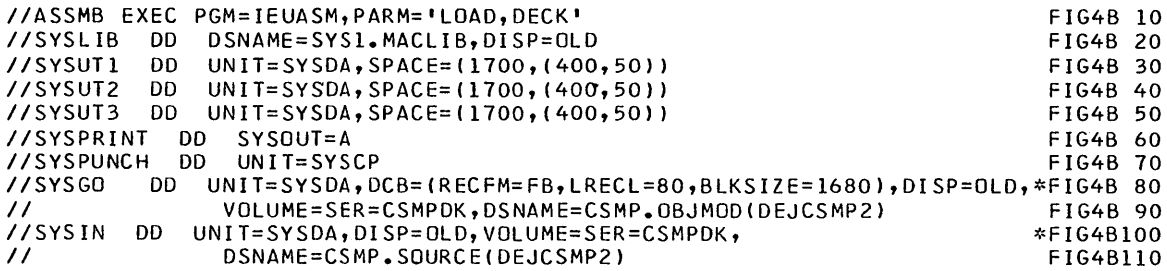

Figure 4b. Control cards for creating an object module from an assembly source module. NOTE: This example uses the OS assembler to obtain object output for DEJCSMP2. The output object replaces the DEJCSMP2 member in the object module data set and is also punched out.

- 5. Select the deck identified as FIG6. Modify the control cards of this deck to reference the desired data set name and volume serial number (this is illustrated in Figure 6). Run the modified control cards as a normal OS/360 batch job. This will create load modules for the translation and execution phases of S/360 CSMP.
- 6. S/360 CSMP models may now be executed by following the procedure given under "S/360 CSMP Cataloged Procedure". However, it is good practice to first create a "restore tape" containing the updated source and object modules. Run the control cards and data identified as deck FIG5A (see Figure 5a) as an OS/360 batch job. This will create a "restore tape" and scratch or remove the source and object modules from the DASD.
- 7. If subsequent modification of S/360 CSMP is required, mount the "restore tape" created in step 6 and run the deck identified as FIG5B as a normal OS/360 batch job. Then proceed with steps 3 - 6 above.

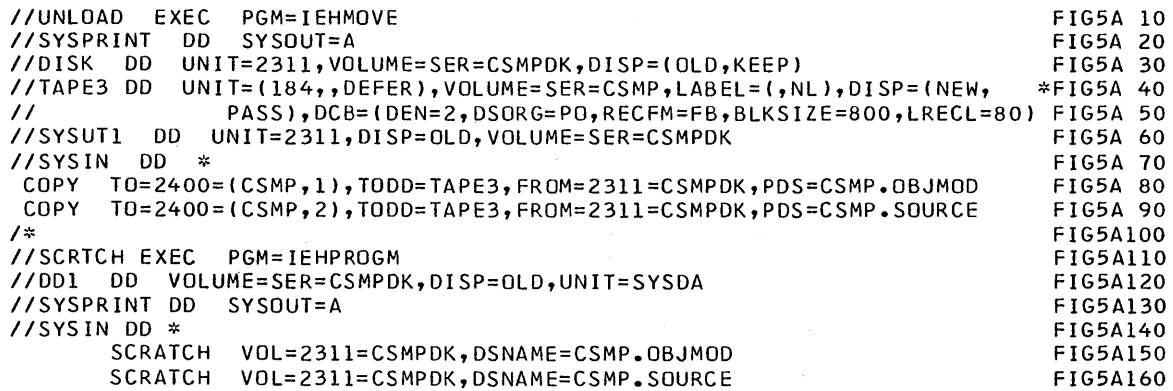

Figure Sa. Control cards for unloading the source and object data sets onto a tape and to scratch them from the DASD

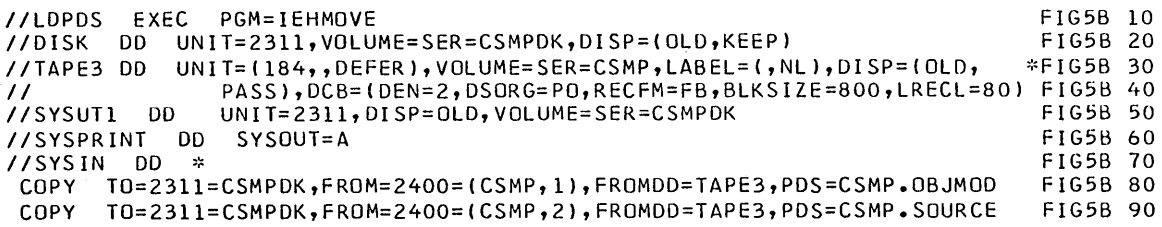

Figure Sb. Control cards for loading source and object modules onto a DASD from a tape

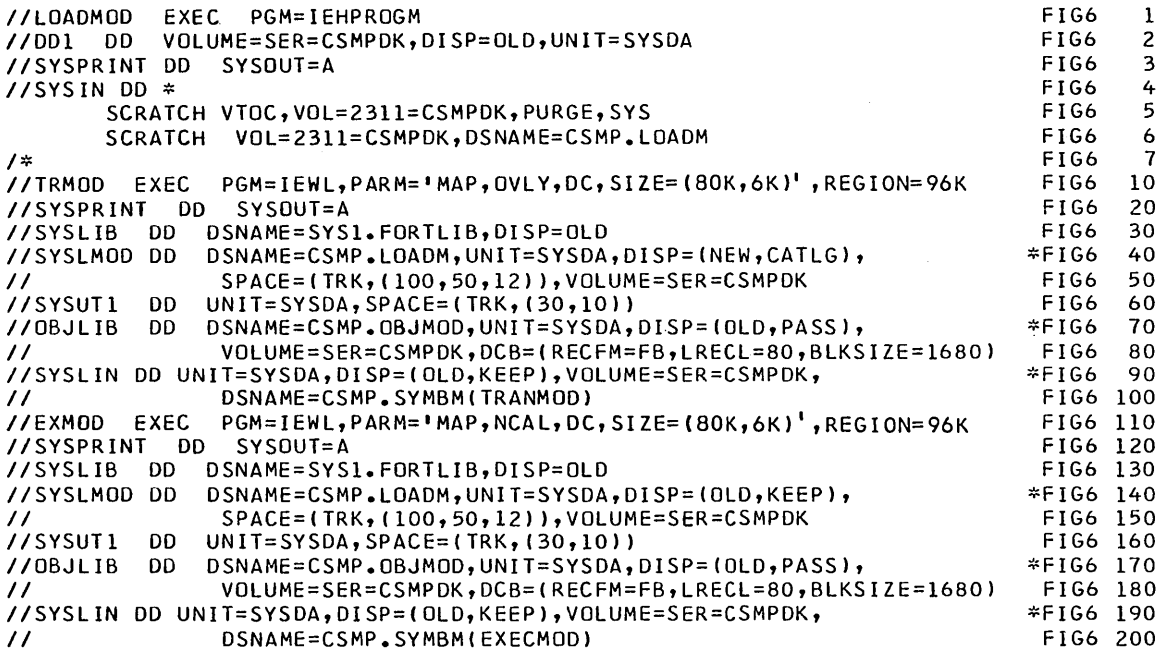

Figure 6. Control cards for creating load modules on DASD. NOTE: CSMP.LOADM is the name of the data set that will contain the modules required by the sample procedure. CSMPDK is the serial number of the direct access device required by the sample procedure. If your procedure is different from the sample procedure, these control cards must be modified accordingly. NOTE ALSO: The IEW0201 warning message will print after link edit of module DEJCSMP2 and can be ignored. It is assumed that IEWL invokes the F level linkage editor; the E level linkage editor of Releases 15-16 of OS/360 cannot be used.

#### Modifying DEJCSMP2

As distributed, DEJCSMP2 attaches FORTRAN IV, Level G (entry point IEYFORT), as the second of the four program phases. If Level E or H is to be used, DEJCSMP2 must be modified to attach to the appropriate compiler. If the optional distribution tape is available, the modification may be performed using the technique previously described under" Optional Distribution". If only the basic distribution tape is available, the modification can be performed as follows:

- 1. Modify the source deck of DEJCSMP2 punched from step 3 under "Basic Distribution" to attach to the desired compiler.
- 2. Using the modified DEJCSMP2 program, run an OS/360 Assembler job with the deck option.

3. Link-edit the resulting object deck using control cards FIG6 110-160 followed by the set of cards:

 $//$ SYSLIN DD  $*$ 

Object cards

NAME DEJCSMP2(R)

*1\** 

Note that step 3 may also be used for permanently adding user-supplied subroutines to supplement the set of s/360 CSMP functional elements. The NAME card should be supplied with the appropriate name for the new subroutine.

#### S/360 CSMP CATALOGED PROCEDURE

6

To minimize the number of OS/360 control cards required to run S/360 CSMP, and to standardize the units used by S/360 CSMP at a given computer installation, it is suggested that a standard procedure be incorporated into the OS/360 SYS1. PROCLIB. All S/360 CSMP users at a given installation could then use this procedure to run the program.

The OS/360 utility program IEBUPDTE, which should be used to place procedures in the OS/360 SYSl. PROCLIB library, is described in the manual IBM System/360 Operating System Utilities (C28-6586).

A sample procedure for running S/360 CSMP is illustrated in Figure 7. This procedure, or one modified to reflect the facilities of the installation, should be cataloged in the OS/360 SYSl. PROCLIB using the series of OS/360 control cards and input stream illustrated in Figure 8.

The procedure shown in Figure 7 is based on the following assumptions:

- 1. S/360 CSMP is on a private library.
- 2. The name of the data set containing 8/360 CSMP load modules is CSMP. LOADM.
- 3. The name of the data set member containing the link-editor control cards is CTLCDS.
- 4. The direct access device serial number is CSMPDK.

If any of these assumptions are not true, cards numbered FIG7 210 and FIG7 220, shown in Figure 7, should be changed accordingly.

To run S/360 CSMP using the procedure cataloged above, the OS/360 input stream must consist of the control cards and S/360 CSMP input shown in Figure 9. The assumptions are the same as those for the procedure illustration (Figure 7), with the additional assumption that the name of the cataloged procedure is CSMP360. If S/360 CSMP is in the OS/360 SYSl.LINKLIB, the JOBLIB DD control card shown in Figure 9 is not necessary. If the S/360 CSMP input statements are contained on a magnetic tape, the  $//$  CSMP1. SYSIN DD<sup>\*</sup> card should be changed to // CSMP1. SYSIN DD (parameters identifying tape and unit, and describing tape makeup). Note that under certain circumstances, several S/360 CSMP jobs can be stacked as one OS/360 job. Some comments on this possibility are made later in this section.

Any of the control statements in the cataloged procedure may be temporarily modified during the run of a particular job. The method for doing this is described under "Overriding Cataloged Procedures" in the manual IBM System/360 Operating System: FORTRAN IV (G) Programmer's Guide (C28-6639).

The operation of S/360 CSMP requires several data sets. The required data sets are defined by OS/360 DD statements at run time, as shown in the sample procedure in Figure 7. The DD statements specify the unit that the data sets will occupy, the space required by the data sets, and the disposition of the data sets upon completion of the S/360 CSMP run.

The data sets used are:

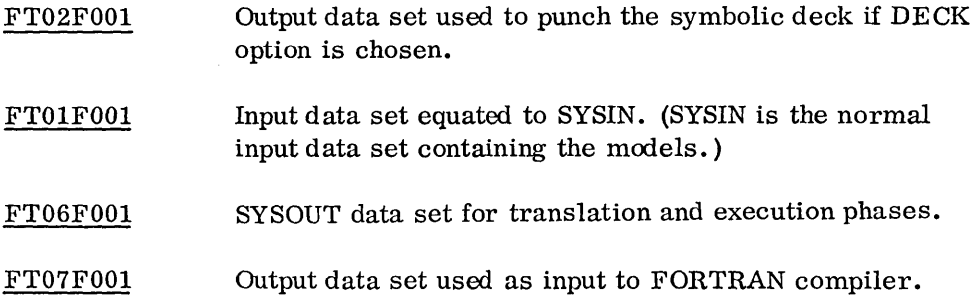

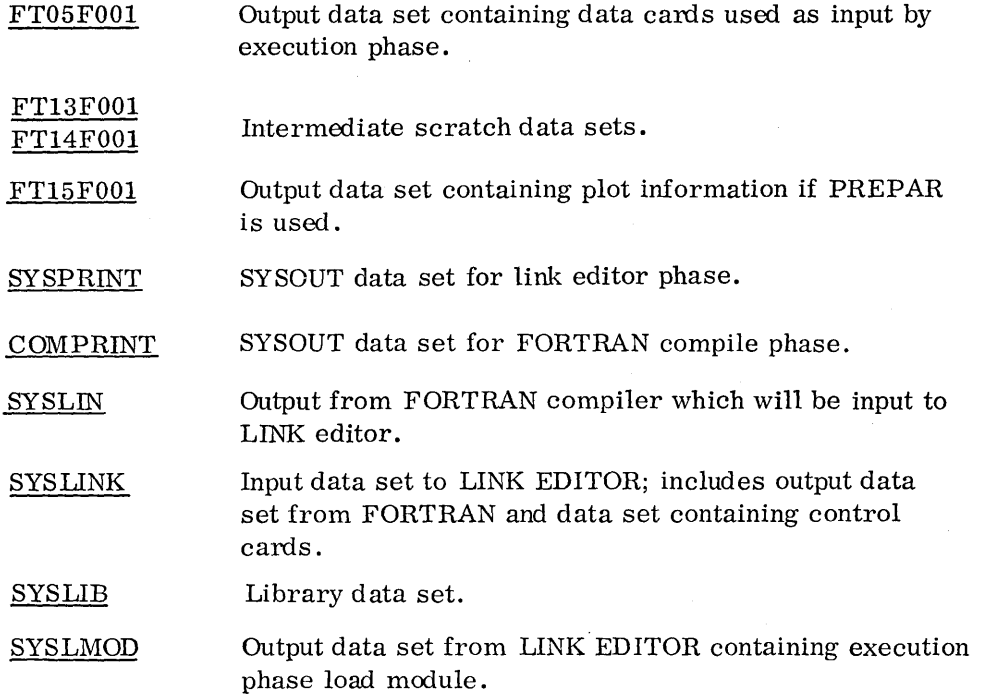

In the sample procedure shown in Figure 7 , note that all data sets except FT15FOOI are assigned to direct access devices. This is recommended for speed but is not necessary. All may be assigned to tapes, if available, with the exception of SYSLMOD, which must be on a direct access device.

When using the ENDJOB STACK feature for stacking models, it must be understood that, if a plot tape is being written using the PREPAR option, the tape will be rewound before the execution of each new model. This means that only the output from the last such model will be available after S/360 CSMP returns to OS/360.

The number of models that may be stacked is limited by the amount of space assigned on the SYSLMOD DD card. The space assignment in the sample procedure should be sufficient for stacking eight to ten models. If a SYSABEND with system code E37 should occur, the space assigned was not sufficient for the number of models stacked. This situation would then require separate stacks for long jobs.

For stacking jobs that utilize the PREPAR option, and for all system configurations in which the card reader is not SYSIN, an alternate procedure is used for stacking jobs. This is illustrated in Figure 10.

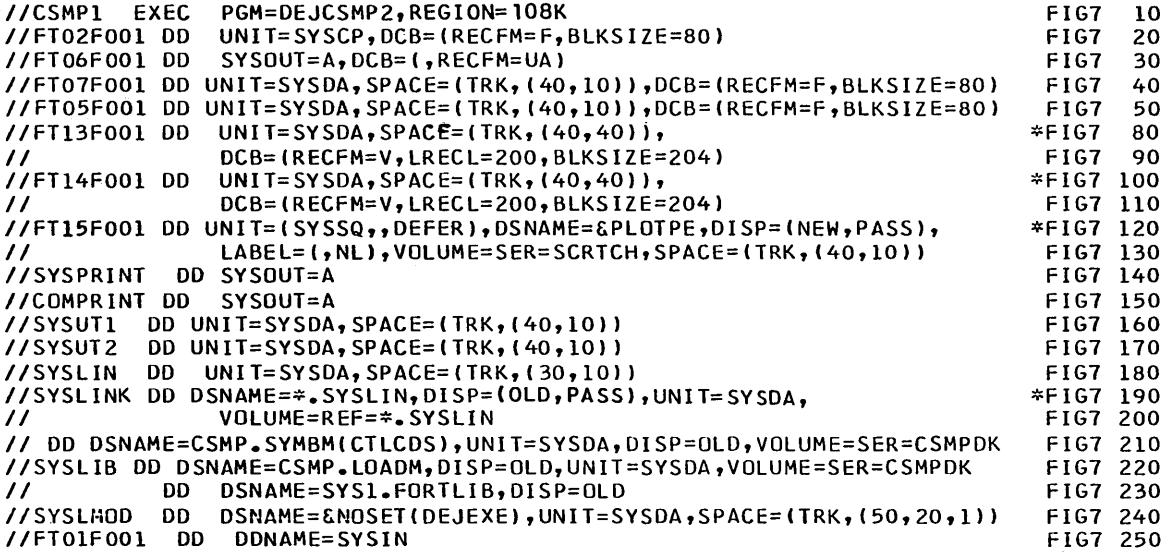

Figure 7. Sample procedure. NOTE: COMPRINT is the SYSOUT DD for the FORTRAN compiler. SYSPRlNT is the SYSOUT DD for the link editor.

```
IIPROCD EXEC PGM=IEBUPDTE 
IISYSPRINT DD SYSOUT=A 
IISYSUTI DO DSNAHE=SYS1.PROCLIB,UNIT=SYSDA,DISP=(OLD,KEEP) 
IISYSUT2 DD DSNAME=SYS1.PROCLIB,UNIT=SYSDA,DISP=(OLD,KEEP) 
IISYSIN DD * 
         ADD LIST=ALL, NAME=CSMP360
    INSERT FIGURE 7 CARDS HERE 
.1 ENDUP 
                                                                          FIG8 10<br>FIG8 20
                                                                          FIG8 20 
                                                                          FIG8 30 
                                                                          FIG8 40 
                                                                          FIG8
```
Figure 8. Control cards for adding CSMP procedure to the procedure library. NOTE: Use the REPL feature if this procedure is to replace an existing procedure.

```
I/JOBX
          JOB ACC.NO., PROG., MSGLEVEL=1
IIJOBLIB DD 
              DSNAME=CSMP.LOADH,DISP=(OLD,PASS),VOlUME=SER=CSMPDK, 
                                                                           * UNIT=SYSDA 
II 
//STEP1 EXEC
               PROC=CSMP360
IICSHP1.SYSIN 
              DO * 
          ( S/360 CSHP STATEMENTS 
FOR HODEL 1 ) 
ENDJOB STACK 
         ( BLANK CARD 
          ( S/360 CSMP STATEMENTS 
FOR MODEL 2 ) 
ENDJOB STACK 
         ( BLANK CARD 
          ( S/360 CSMP STATEMENTS 
FOR MODEL 3 ) 
                    ۰
         ( S/360 CSMP STATEMENTS FOR MODEL N ) 
ENDJOB 
1*
```
Figure 9. User-supplied cards at run time

*IIJOBX* JOB **IIJOBLIB** *II*  //STEP1 EXEC IICSMPl.SYSIN ACC.NO.,PROG.,MSGLEVEL=l DSNAME=CSMP.LOADM,DISP=(OLD,PASS),VOLUME=SER=CSMPDK, UNI T=SYSDA PROC=CSMP360  $DD$ ( S/360 CSMP STATEMENTS FOR MODEL 1 ) ENDJOB *1\**  //STEP2 EXEC PROC=CSMP360 \* //CSMP1.FT15F001 DD UNIT=(SYSSQ,,DEFER),DSNAME=&PLOTPE,DISP=(OLD,PASS),\*<br>// LABEL=(2,NL),VOLUME=SER=SCRTCH,SPACE=(TRK,(40,10)) LABEL=(2,NL),VOLUME=SER=SCRTCH,SPACE=(TRK,(40,10))<br>DD \* //CSMP1.SYSIN ENDJOB *1\**  ( *S/360* CSMP STATEMENTS FOR MODEL 2 ) IISTEP3 EXEC PROC=CSMP360 IICSMP1.FT15FOOl DD UNIT=(SYSSQ,,DEFER),DSNAME=&PLOTPE,DISP=(OLD,PASS),\*<br>// LABEL=(3,NL),VOLUME=SER=SCRTCH,SPACE=(TRK,(40,10))<br>//CSMP1.SYSIN DD \* I/CSMPl.SYSIN DD \* ENDJOB ( *S/360* CSMP STATEMENTS FOR MODEL 3 ) ( S/360 CSMP STATEMENTS FOR MODEL N )

*1\** 

Figure 10. User-supplied cards at run time. Note method for stacking jobs. This method must be used if more than one job uses PREPAR or for those configurations in which SYSIN is not the card reader.

#### **CONSOLE OPERATING INSTRUCTIONS**

8/360 C8MP source statements with the appropriate 08/360 job control language and DD control cards, as outlined and described in this manual, are submitted as a normal job for batch processing under 08/360.

No special or additional console operating instructions are required when running 8/360 C8MP jobs, other than the normal procedures associated with 08/360.

#### **HALTS AND MESSAGE LIST**

There are no halts in S/360 CSMP. The Operating System/360 may cause a halt during the running of 8/360 C8MP. If this should happen, action should be taken in accordance with the Operating 8ystem/360 instructions. Any action required of the operator will be requested by Operating 8ystem/360, not by 8/360 C8MP.

Diagnostic messages may occur during the running of a 8/360 C8MP model. The User's Manual contains a complete list and description of these messages. The run may be terminated prematurely; however, control will be returned to the 08/360 so that the next job may be processed.

#### **STORAGE MAP**

The region size required for execution of the C8MP system in an MVT environment is determined by the maximum of the requirements for each of the four phases: translator, compiler, linkage editor, and execution. If the FORTRAN G compiler (96K region) and the 88K Linkage Editor F (96K region) are invoked, the translator will normally be the maximum requirement. The sample procedure (Figure 7) and the TRANMOD overlay structure will operate in a region size of approximately l08K. The TRANMIN overlay structure, which requires a region size of approximately 96K, may be used in place of TRANMOD with a slight increase in translator running time. The execution phase requirement, which is dependent on the size of the model (the number of variable names required for the symbol table plus the core required for UPDATE and user-supplied subroutines), is usually less than the translator requirement except for very large models. Increasing the data set block sizes will require a corresponding increase in region size.

The approximate sizes of the individual 8/360 C8MP routines presented in this section are in hexadecimal bytes. Where the source language was FORTRAN, the level H compiler with optimization was used to create the distributed object modules. The load modules described in this section are those created by step 4 of the Basic Distribution procedures.

Control program for all phases: Load module DEJC8MP2 DEJCSMP2 308

The TRANMOD overlay contains the following System/360 CSMP object module placement.

Translation phase routines always present in core during translation:

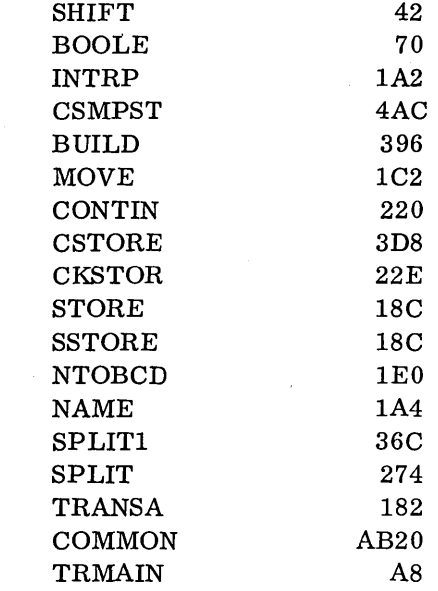

÷.

Translation phase first overlay: BCDIST FFC

Translation phase second overlay:

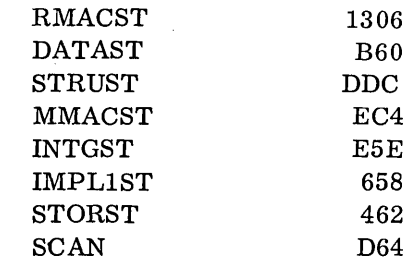

Translation phase third overlay SEQUST 16A6 GEN1ST E52

Translation phase fourth overlay: GEN2ST 2AOO

The translator load module, which also includes FORTRAN Library routines, has the following approximate size:

 $\sim$ 

DEJCSMPT

17DB8 (TRANMOD overlay) 14FD8 (TRANMIN overlay)

Each of the following overlay segments was link-edited separately and stored in the CSMP load module data set.

Execution phase routines always present in core during execution: DEJROOT load module

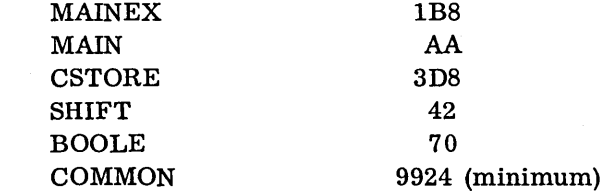

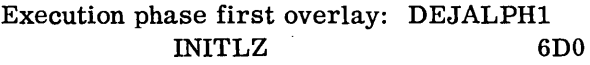

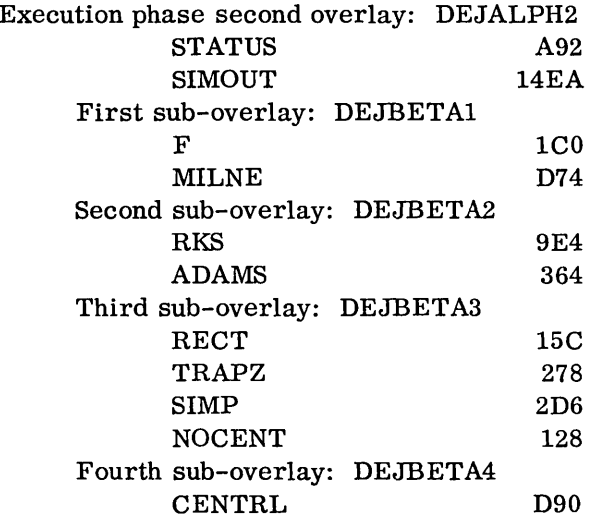

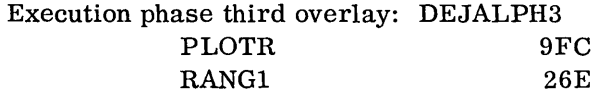

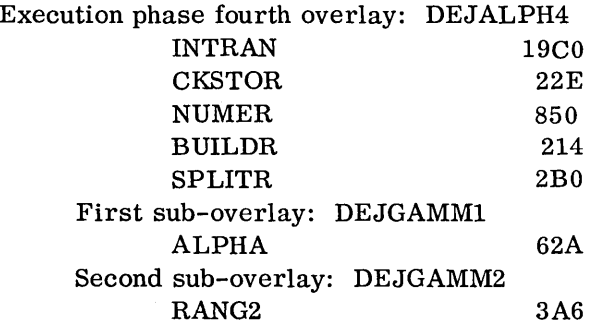

Note: The overlay load modules are link-edited together with UPDATE, CSMP functions as called, and user-supplied routines during the linkage editor phase of a CSMP run. The size of the executable load module, member name DEJEXE, is model-dependent.

The following execution phase function routines were link-edited and stored as individual load modules with member names the same as the function names:

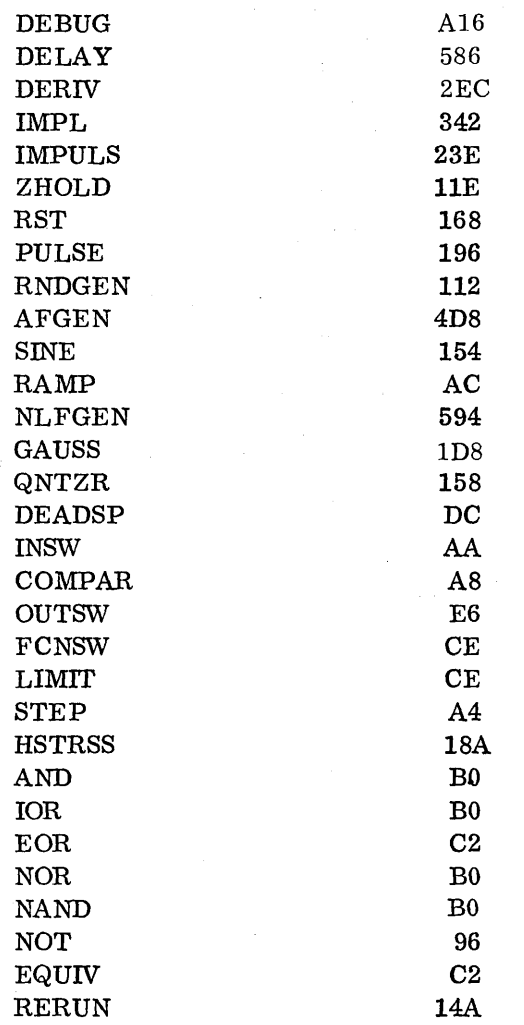

#### RESTART PROCEDURES

If S/360 CSMP detects a source statement error during any phase of processing, an indication of the error will be given with accumulated output (if any) up to the point when the error was detected. The run will be terminated automatically and control returned to OS/360. To successfully execute the S/360 CSMP model, the user must eliminate the error and resubmit the job.

The Execution Phase load module for a particular model may be stored under a unique data set name. This feature is useful when a simulation model is to be run frequently without change of the structure statements, but with many different parameter values or control options. The DECK label followed by the name SYMBOLS creates a data set (FT02FOOl) containing the symbol table required by the execution phase. The control cards in Figure 11, used with the sample procedure, will store the symbol table and executable load module for the particular model and then execute that load module as in the cataloged procedure for the data and control cards supplied with the run.

```
IICSMP JOB 
IIJOBLIB 00 DSNAHE=CSMP.LGADH,UNIT=SYSDA,DISP=(OLD,PASS),VOL=SER=CSHPDK 
                        PROC=CSMP360
INCSMP1.FT02F001 DD UNIT=SYSDA,SPACE=(TRK,(0,1)),DISP=(NEW,KEEP), C<br>International contract of the contract of the product of the contract of the contract of the contract of the c
II DSNAME=CSHP.SYMB.CABLE,VOLUME=SER=CSMPDK,<br>
DCB=(RECFM=F,BLKSIZE=80)
                     II OCB=(RECFH=F,BLKSIZE=80) 
IICSMPl.SYSLMOD 00 UNIT=SYSDA,SPACE=lTRK,(20,20,1»,DISP=(NEW,KEEP), C 
II OSNAME=CSHP.CABLE(DEJEXE),VOLUME=SER=CSMPDK 
//CSMP1.SYSIN DD *<br>DECK SYMBOLS
* CSMP MODEL , STORED UNDER DATA SET NAME CSMP.CABLE<br>* SYMBOL TABLE STORED UNDER DATA SET NAME CSMP.SYMB.CABLE<br>* HODEL FOLLOWS
```

```
Figure 11. Execution Phase Load Module Data Set Storage. NOTE: The data set names arc chosen by the user to identify his particular 
           model. The member name DEJEXE, however, is required by the CSMP system.
```
The Execution Phase of S/360 CSMP may then be executed without again performing translation, compilation, or link editing. The control cards in Figure 12, followed by appropriate data and execution control cards, are required to execute the stored load module for a particular model.

```
IICSMPEXEC JOB 
IIJOBLIB DO DSNAHE=CSMP.CABLE,UNIT=SYSDA,DISP=(OLD,PASS),VOL=SER=CSMPDK 
IIGO EXEC PGM=OEJEXE,REGION=108K 
IIGO.FT05FOOl DO UNIT=SYSDA,DISP=OLO,OCB=(RECFM=F,BLKSIZE=80), C 
II DSNAME=CSMP.SYMB.CABLE,VOLUME=SER=CSMPOK 
             DDNAME=SYSIN<br>DD SYSOUT=A
//GO.FT06F001
//GO.FT13F001 DD UNIT=SYSDA, SPACE=(TRK,(40,40)), C
II DCB=(RECFH=V,LRECL=200,BLKSIZE=204)<br>IIGO.FT14F001 DD UNIT=SYSDA,SPACE=(TRK,(40,40)),
              DD UNIT=SYSDA, SPACE=(TRK,(40,40)), C
II DCB=(RECfH=V,LRECL=200,BLKSIZE=204) 
              DD UNIT=(2400,,DEFER),DSNAME=PREPARE,DISP=(,PASS), C
II LABEL=(,NL),VOLUME=SER=SCRTCH 
IIGO.SYSIN 00 * 
     DATA AND EXECUTION CONTROL CARDS 
STOP
```
Figure 12. Execution of the CSMP Execution Phase for a particular model

When the particular model requires a structure change, the stored data sets must be scratched and then recreated by running Figure 11 control cards with the modified model.

System/360 Continuous System Modeling

Program (360A-CX-16X) Operator's Manual

H20-0368-2

Please comment on the usefulness and readability of this publication, suggest additions and deletions, and list specific errors and omissions (give page numbers). All comments and suggestions become the property of IBM. If you wish a reply, be sure to include your name and address.

**COMMENTS** 

fold fold

fold fold

• Thank you for your cooperation. No postage necessary if mailed in the U.S.A. FOLD ON TWO LINES, STAPLE AND MAIL.

## YOUR COMMENTS PLEASE...

Your comments on the other side of this form will help us improve future editions of this publication. Each reply will be carefully reviewed by the persons responsible for writing and publishing this material.

Please note that requests for copies of publications and for assistance in utilizing your IBM system should be directed to your IBM representative or the IBM branch office serving your locality.

fold,  $\rm_{fold}$  :  $\rm_{total}$  .

> BUSINESS REPLY MAIL NO POSTAGE NECESSARY IF MAILED IN THE UNITED STATES

> > POSTAGE WILL BE PAID BY ...

IBM Corporation 112 East Post Road White Plains, N. Y. 10601

.... , ...................................................................................................................... :

Attention: Technical Publications

fold

I  $\mathbf{I}$  winted<br>Ainted s·  $U, S$ . ?>

S/360 CSMP Operator's Manual

H20-0368-2

',.

FIRST CLASS PERMIT, NO. 1359 WHITE PLAINS, N. Y.

'.

103)

fold

International Business Machines Corporation Data Processing Division 112 East Post Road, White Plains, N.Y.I060t , [USA Only]

IBM World Trade Corporation 821 United Nations Plaza, New York, New York 10017 , [International]

International Business Machines Corporation Data Processing Division 112 East Post Road, White Plains, N. Y. 10601 (USA Only)  $(USA Only)$ 

IBM World Trade Corporation 821 United Nations Plaza, New York, New York 10017 (International) .

**H20-0368-2**